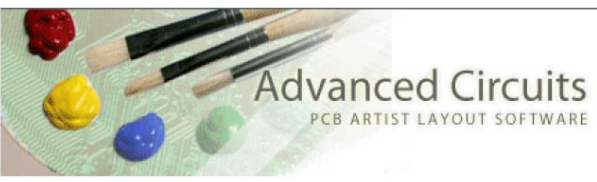

With your PCB open in PCBArtist

Basic,

## 1) Execute **Settings->PCBConfiguration**

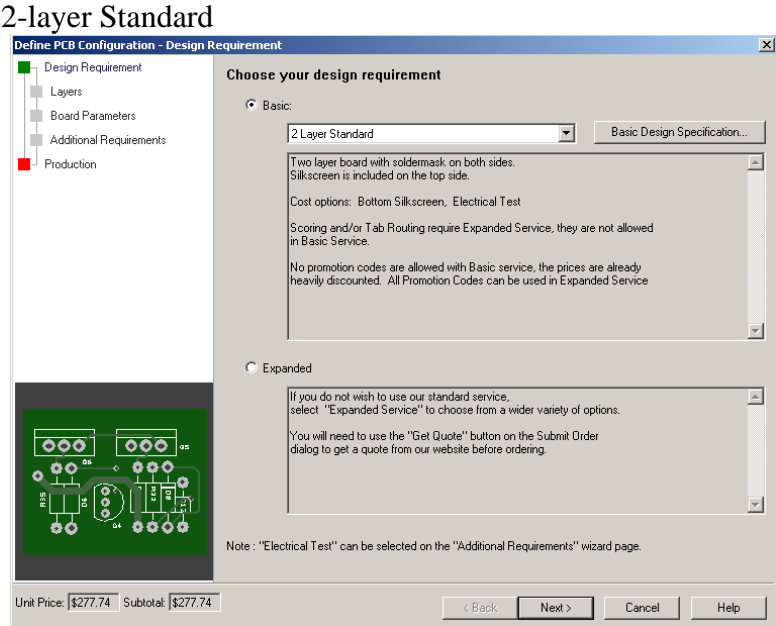

2. No bottom silk or Bottom silk, your choice

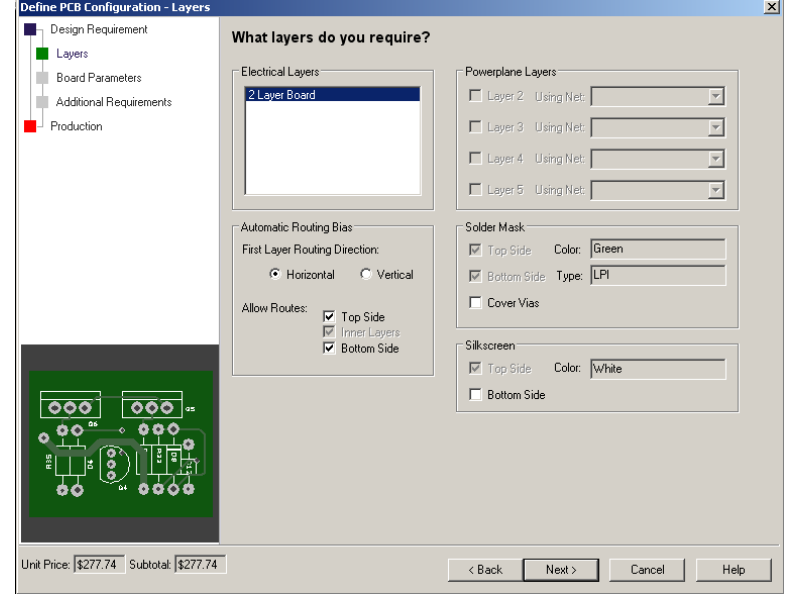

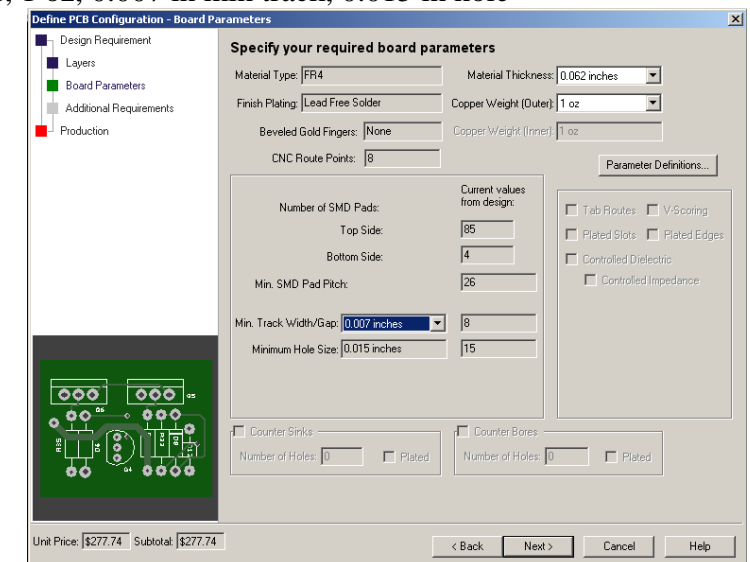

3. 0.062 inches, 1 oz, 0.007 in min track, 0.015 in hole

4. No testing, Student. YOU HAVE TO TYPE Student INTO THE WINDOW.

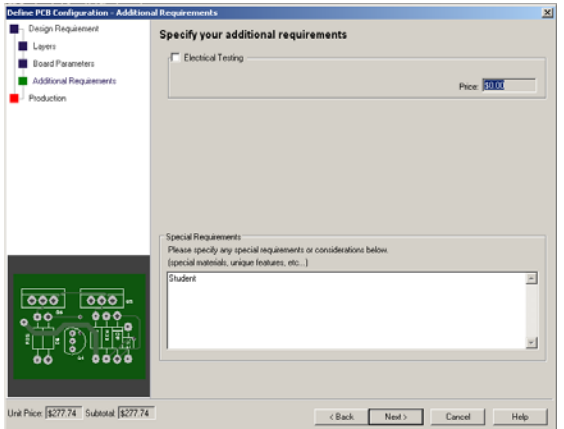

5. Board part number, 1 week, quantity 1, no array. Your board name will be assigned to you by your TA, **UTX-2011F1xx**

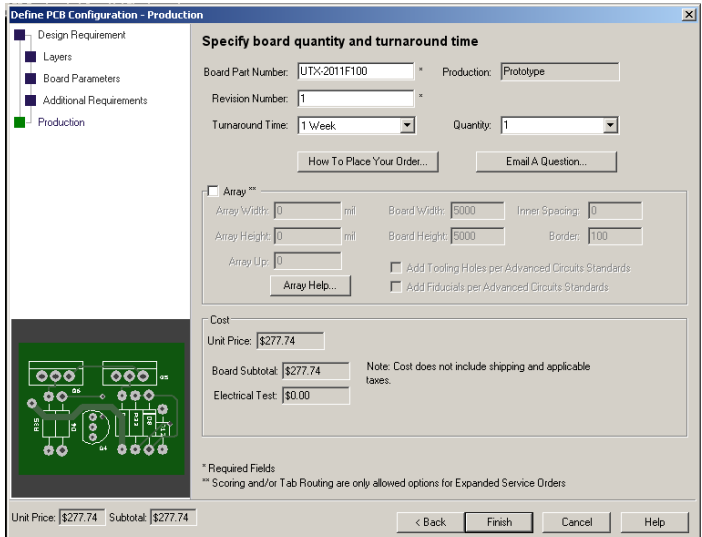

6. Check the settings Execute **Settings->Styles**, Click **Track Styles**. **Power** tracks are 15 to 20 mils, and **Signal** tracks are 7 to 10 mil. Tracks carrying motor currents show be larger, e.g., 50 mil.

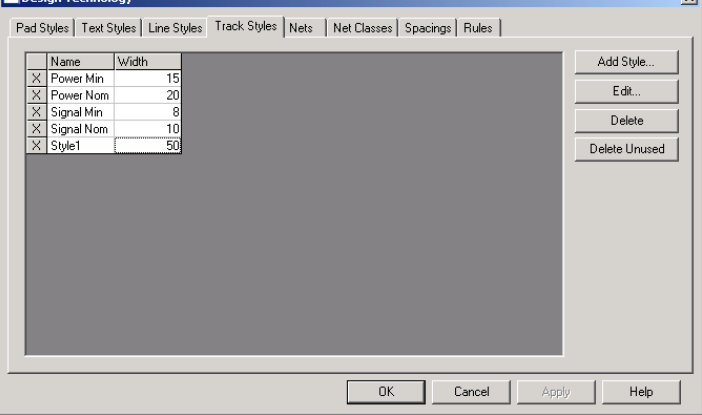

Execute **Settings->Styles**, Click **Spacings**. The minimum spacing is 7 mil.

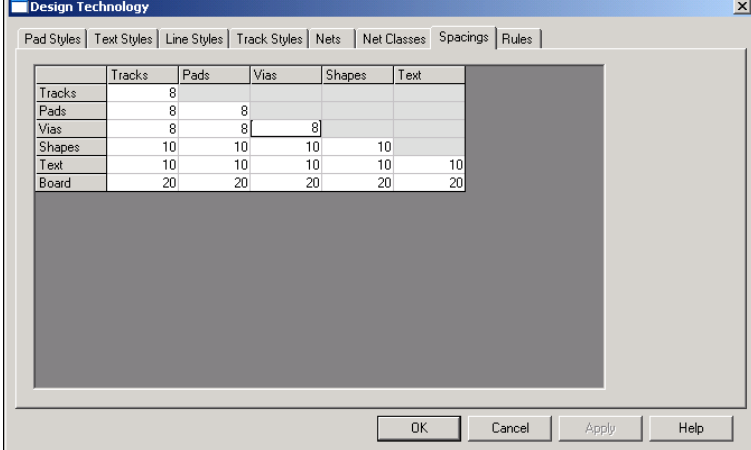

7. When you think you are done, register at www.4pcb.com. From PCBArtist, click  $\rightarrow$  **order Now** and enter **33each** as the promotion code. Click **Place Order**...

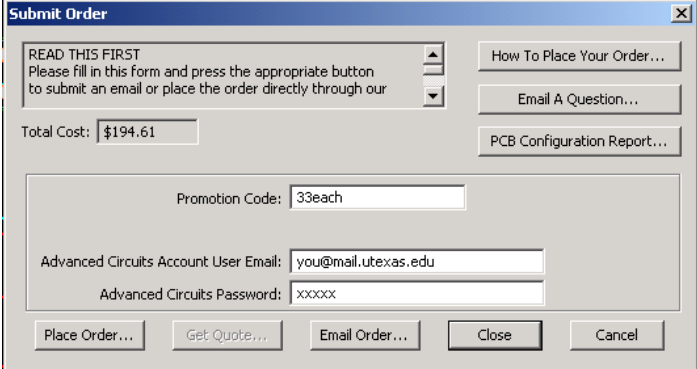

8. Browse for your file and click **Upload FAB File**

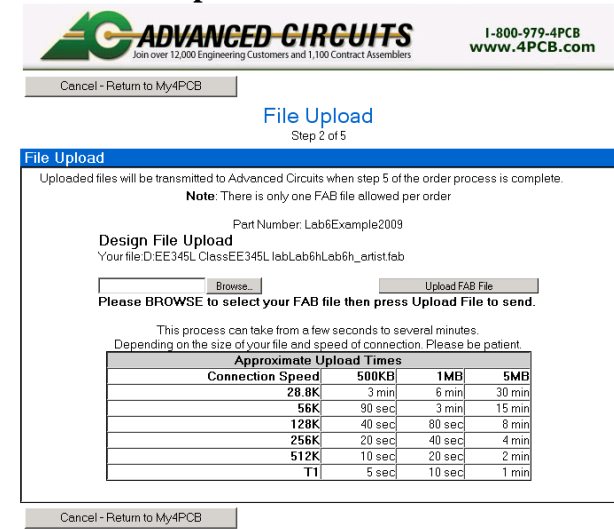

You should see a price of \$33 without shipping. In this class, we will be buying the boards not you. You should get to the following screen and stop. Do not give them a credit card unless you want to spend \$52 (UPS ground shipping).

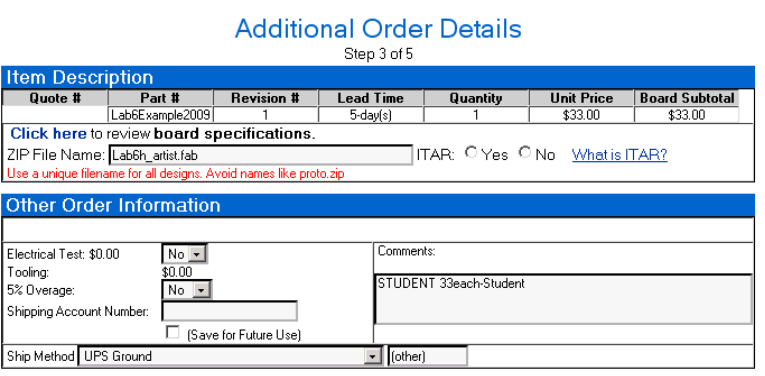